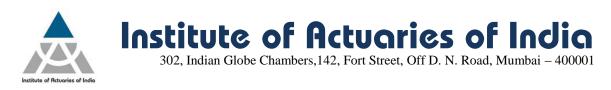

# May 2015 Examination – Registration announcement

Online Registration for May 2015 examination will start from Wednesday, 25<sup>th</sup> February 2015 at 2.00 p.m.

Below is the procedure for the online registration of examination:

- 1) Log on to your member login (<u>www.actuariesindia.org</u>) by entering your login ID and Password. Once you login, the system will ask you to upload your pass port size photograph, telephone number and email id before moving further.
- 2) Click on the "Examination" -> "May 2015 Examination"-> "Examination form" tab.
- 3) Select the correspondence address you wish to select "Permanent" Or "Alternate".
- 4) Click on "Edit Profile details" in case you wish to change your Correspondence address, Contact number or Email ID
- 5) It is mandatory to upload your passport size photograph as per the mentioned specification. You will receive a confirmation email in case of your uploaded photograph is up to the mark else you will be receiving a rejection email asking you to re-upload.

| Do's                                                                                                    | Dont's                                                                                                    |
|----------------------------------------------------------------------------------------------------|----------------------------------------------------------------------------------------------------|
| Upload your recent passport size photograph (4.5 cm length x 3.5 cm width) in colour                                                                                 | Do not upload black and white photographs                                                                                                    |
| Background of the photograph should be plain white and the dress should be in dark colour                                                                            | Photograph with dark background or in uniform, or<br>with eyes hidden under coloured or dark glasses will<br>not be accepted                                                              |
| Photograph should fit within the given box                                                                                                    | Photograph is NOT to be signed                                                                                                    |
| Frontal view of the full face should be visible in the photograph                                                                                                    | Distracting shadows on the face or on the background should not be there                                                                                                    |
| Print of the photograph should be clear and with a continuous-tone quality                                                                                           | Eyes must not be covered by hair.                                                                                                    |
| Expression of the face should be natural (no grinning, frowning or raised eyebrows)                                                                                  | Glares on eyeglasses should be avoided with a slight upward or downward tilt of the head                                                                                                  |
| Eyes must be open and both edges of face must be clearly visible                                                                                                    | Photograph should not be damaged, for example: torn, creased, or marked                                                                                                    |
| Minimum photo resolution should be of 150px * 150px. Maximum photo size should not be more than 1MB to be saved only in (.png, .jpg, .bmp, .jpeg, .gif, .raw) format | Head coverings are not permitted except for religious<br>reasons, but the facial features from bottom of chin to<br>top of forehead and both edges of the face must be<br>clearly visible |
| Head should be in the centre of the frame and both ears should be visible                                                                                            | Photographs cut from group photographs are not acceptable                                                                                                    |

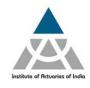

6) Select the subject(s) you wish to appear in the check box. Note: You will only be able to view the subjects for which you have purchased the study material and you can select maximum of three subjects in one exam diet.

Institute of Actuaries of India

302, Indian Globe Chambers, 142, Fort Street, Off D. N. Road, Mumbai – 400001

- 7) Select the Examination centre which you wish to appear from the drop down list.
- 8) Click on "Pay" tab to make the payment of examination fees.
- 9) On successful payment you will be directed towards "Transaction Acknowledgment" page.
- **10)** Click on "**Proceed**" to view your registration details.

### **Registration for Additional Subject**

If you wish to register for additional subject, you need to follow the same registration process as mentioned above.

### Change of Centre

You can change your centre any time on or before 10<sup>th</sup> March 2015 by going to "Examination" -> "May 2015 Examination"-> "Examination form". Select the centre you want to change and click on proceed.

#### Points to Remember

- 1) Online Registration starts on 25<sup>th</sup> February 2015, Wednesday at 2.00 p.m.
- **2)** Last date of Registration without late fee is 10<sup>th</sup> March 2015, Tuesday
- **3)** Last date of Registration with late fee is 13<sup>th</sup> March 2015, Friday
- 4) Last date to receive Overseas Exam Centre Requests (complete with all the above information) by Ms. Khushnum Rao at <u>khushnum@actuariesindia.org</u> is 5<sup>th</sup> March 2015 at 3.00 p.m. (Refer Note on Overseas Exam Centre available on IAI website for more details)
- 5) Hall ticket will be made available to download under your respective member login by 15<sup>th</sup> April 2015
- 6) No hard copy of Receipt and Hall Ticket will be issued.
- **7)** Examination payment receipt will be available to download from the "Examination" tab on successful registration.

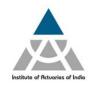

**Institute of Actuaries of India** 302, Indian Globe Chambers, 142, Fort Street, Off D. N. Road, Mumbai – 400001

## **For Queries**

| 1) | Login ID and Password - Ms. Vijaya Bhosle -          | actsoc@actuariesindia.org /<br>022- 67843333       |
|----|------------------------------------------------------|----------------------------------------------------|
| 2) | Examination related queries - Ms. Nirmala Mudliyar - | nirmala@actuariesindia.org /<br>022-67843300       |
| 3) | Overseas Centre Request – Ms. Khushnum Rao -         | khushnum@actuariesindia.org /<br>022-67843355      |
| 4) | Study Material queries - Ms. Nilima Kadam -          | studymaterial@actuariesindia.org /<br>022-67843301 |